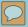

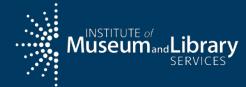

# Introduction to the State Program Report

**Grants to States Program** 

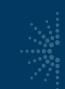

# **Table of Contents**

- 1. Logging In & Account Management
- 2. <u>Reporting Concepts</u>
- 3. Adding Projects
- 4. Intents, Subjects, Activities, Outcomes and Tags
- 5. <u>Reporting Tips</u>
- 6. Financial Reports
- 7. Validating and Certifying Reports

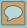

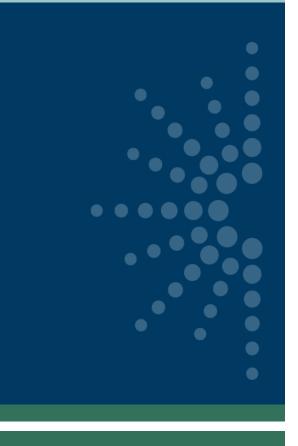

# Logging in & Account management

- Logging In
- User Types
- Permissions
- <u>Subrecipients</u>
- User Info
- Password Management
- <u>State Info</u>
- <u>State Goals</u>
- Subaward Info

(return to Table of Contents)

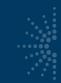

# Logging In: https://imls-spr.imls.gov/Login

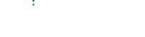

### Grants To States Program

#### Report

Sign In To Continue To The State Program Report

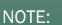

- Chrome and Firefox are recommended browsers
- Don't open two browser windows or tabs for the SPR at the same time issue tend to occur

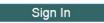

If you have trouble signing in, contact your Program Officer.

Logging in & Account Management: Logging In (return to Table of Contents)

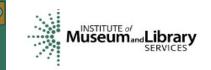

### Grants To States Program Report

Welcome to the online reporting system for IMLS' State Grant Program. Before entering your data and descriptions, please take a moment to review this information about security and privacy. After reading the information, click the "I Accept" button to demonstrate that you understand and agree to the conditions below and are ready to enter the system.

**Security and Accuracy of Information:** You are entering an Official United State Government System, which may be used only for authorized purposes. The Government may monitor and audit the usage of this system, and all persons are hereby notified that the use of this system constitutes consent to such monitoring and auditing. Unauthorized attempts to upload information and /or change information on this web site are strictly prohibited and are subject to prosecution under the Computer Fraud and Abuse Act of 1986 and Title 18 U.S.C. Sec. 1001 and 1030. Federal law provides criminal penalties of up to \$10,000 or imprisonment of up to five years, or both for knowingly providing false information to an agency of the United States Government. 18 U.S.C. Section 1001.

**Privacy:** Except as otherwise indicated, the information you submit through the online reporting system may be made publicly available through a public IMLS website. Information submitted to IMLS through the online reporting system may also be subject to disclosure as required by law under the Freedom of Information Act or other statutory provisions. For more information about privacy, please see our Privacy Policy.

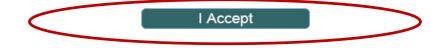

Agency LocationContact UsCommunications and Governmentf v bS955 L'Enfant Plaza North, SW,Phone: 202-653-IMLS (4657)AffairsAbout Us

Logging in & Account Management: Logging In (return to Table of Contents)

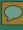

Home

Projects

User Reports

Account Management

Help

### State Library Dashboard

The purpose of the State Program Report (SPR) is to provide a record of grant-funded projects, collect information on project outcomes, and share promising practices. IMLS uses these data to report to Congress and the Office of Management and Budget about the agency's progress on addressing its strategic goals which focus on learning, community, and content.

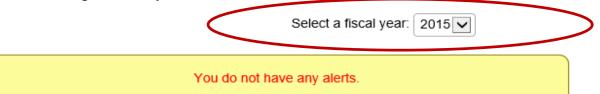

Fiscal Year: 2015 Projects Entered: 5 Projects in Draft Status: 5 Projects marked as Completed: 0 Projects Certified: 0 Projects Approved: 0 Projects Accepted: 0 Administrative Project Status: Draft Final Financial Status Report Status: Draft LSTA Award (i.e., Allotment): \$100,000.00 LSTA Funds Expended: \$0.00 Match Funds Expended: \$0.00

There are no announcements.

Logging in & Account Management: Logging In (return to Table of Contents)

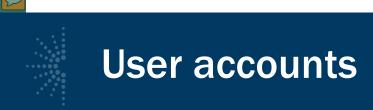

Two Types of User Accounts:

- IMLS administered
- State Library Administrative Agency (SLAA) administered

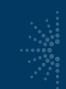

### SLAA users that IMLS adds to system

### Four SLAA user roles:

- LSTA Coordinator
- SLAA Project Data Entry
- Financial Manager (optional)
- Authorized Certifying Official (ACO)\*

\*Typically the Chief Officer, but in states where the Chief Officer is not the ACO, the Chief will be assigned a coordinator-role account.

| $\bigcirc$ |                            |                                   |                                                                                                    |                   |                    |                                      |
|------------|----------------------------|-----------------------------------|----------------------------------------------------------------------------------------------------|-------------------|--------------------|--------------------------------------|
|            | User Role                  | Add/View/<br>Edit all<br>projects | Add/View/Edit<br>Admin Project,<br>Financial Status<br>Report, Interim<br>Federal Financial<br>Report | Certify<br>Report | Validate<br>Report | Add<br>Subrecipient<br>User Accounts |
|            | ACO                        | Yes                               | Yes                                                                                                   | Yes               |                    | Yes                                  |
|            | Coordinator                | Yes                               | Yes                                                                                                   |                   | Yes                | Yes                                  |
|            | SLAA Project<br>Data Entry | Yes                               |                                                                                                    |                   |                    |                                      |
|            | Financial<br>Manager       | Yes                               | Yes                                                                                                   |                   |                    |                                      |

Logging in & Account Management: Permissions (return to Table of Contents)

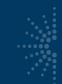

### **User accounts – SLAA administered**

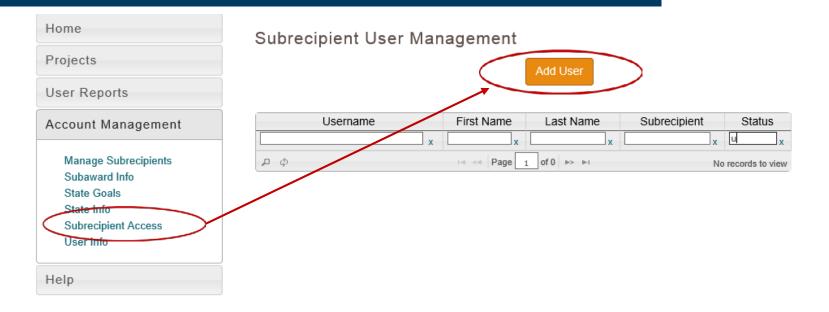

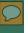

### Add User

| General Information |  |  |  |
|---------------------|--|--|--|
| Email (Username): * |  |  |  |
| Title:              |  |  |  |
| First Name:         |  |  |  |
| Last Name:          |  |  |  |
| Phone: <b>3</b>     |  |  |  |
| Fax:                |  |  |  |
| Address1:           |  |  |  |
| Address2:           |  |  |  |
| Address3:           |  |  |  |
| City:               |  |  |  |

Logging in & Account Management: Subrecipients (return to Table of Contents)

| > |
|---|
|---|

| pient                 |              |
|-----------------------|--------------|
| Select A Subrecipient | $\checkmark$ |
|                       | (°           |

Logging in & Account Management: Subrecipients (return to Table of Contents)

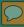

| Home<br>Projects                  | User Information    |                         |  |
|-----------------------------------|---------------------|-------------------------|--|
|                                   | General Information |                         |  |
| User Reports                      |                     | Z                       |  |
| Account Management                | First Name:         |                         |  |
| Manage Subrecipients              | Last Name:          | Test                    |  |
| Subaward Info<br>State Goals      | Title:              | Test Coordinator        |  |
| State Info<br>Subrecipient Access | Email:              | zt-coordinator@imls.gov |  |
| User Info                         | Phone: 1            |                         |  |
| Help                              | Fax:                |                         |  |
|                                   | Address1:           |                         |  |
|                                   | Address2:           |                         |  |
|                                   | Address3:           |                         |  |
|                                   | City:               |                         |  |

Logging in & Account Management: User Info (return to Table of Contents)

| 1001033L.       | <u>.</u> |  |
|-----------------|----------|--|
| Address3:       |          |  |
| City:           |          |  |
| State: *        | ZT •     |  |
| Zip:            |          |  |
| Change Password | 4        |  |

| Change Password      |  |  |
|----------------------|--|--|
| Current Password:    |  |  |
| New Password:        |  |  |
| Repeat New Password: |  |  |
|                      |  |  |

Update Information

Logging in & Account Management: Password Management (return to Table of Contents)

| $\mathcal{O}$ |  |
|---------------|--|
|               |  |

| Home                              | State Information     |    |  |
|-----------------------------------|-----------------------|----|--|
| Projects                          |                       |    |  |
| User Reports                      | Agency Information    |    |  |
| Account Management                | Name of SLAA *        |    |  |
| Manage Subrecipients              | Address *             |    |  |
| Subaward Info<br>State Goals      | City *                |    |  |
| State Info<br>Subrecipient Access | State                 | ZT |  |
| User Info                         | Zip *                 |    |  |
| Help                              | DUNS                  |    |  |
|                                   | EIN                   |    |  |
|                                   | Parent Organization * |    |  |
|                                   | Chief Officer         |    |  |
|                                   | Name *                |    |  |
|                                   | Title *               |    |  |
|                                   | Phone 3 *             |    |  |
|                                   | Fax *                 |    |  |
|                                   | Email *               | 1  |  |
|                                   |                       |    |  |

Logging in & Account Management: State Info (return to Table of Contents)

| Is the Chief Officer also the | Authorized State Agency Official? (if No, please fill |  |  |
|-------------------------------|-------------------------------------------------------|--|--|
| out the fields below)         |                                                       |  |  |
| Yes                           | ۲                                                     |  |  |
| No                            | 0                                                     |  |  |
| Name *                        |                                                       |  |  |
| Title *                       |                                                       |  |  |
| Address *                     |                                                       |  |  |
| City *                        |                                                       |  |  |
| State * ZT                    | Y                                                     |  |  |
| Zip *                         |                                                       |  |  |
| Phone 3 *                     |                                                       |  |  |
| Email *                       |                                                       |  |  |

Logging in & Account Management: State Info (return to Table of Contents)

| 220 B               | 6 |  |
|---------------------|---|--|
| Name*               |   |  |
| Title *             |   |  |
| Phone 3 *           |   |  |
| Email *             |   |  |
| Library Development |   |  |
| Name                |   |  |
| Title               |   |  |
| Phone 🕄             |   |  |
| Email               |   |  |
| Fiscal Officer      |   |  |
| Name                |   |  |
| Title               |   |  |
| Phone 🕄             |   |  |
| Email               |   |  |

Logging in & Account Management: State Info (return to Table of Contents)

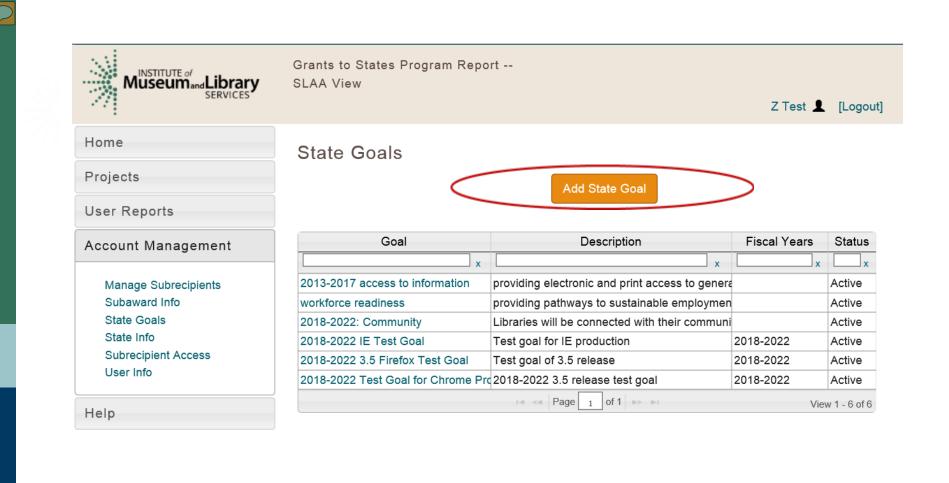

Logging in & Account Management: State Goals (return to Table of Contents)

|  | Museumand Library<br>SERVICES |
|--|-------------------------------|
|--|-------------------------------|

Grants to States Program Report --SLAA View

Z Test 👤 [Logout]

#### Home

Projects

User Reports

Account Management

| Mar  | nage Subrecipients |
|------|--------------------|
| Sub  | award Info         |
| Stat | te Goals           |
| Stat | te Info            |
| Sub  | precipient Access  |
| Use  | er Info            |

Help

### Add State Goal

Name \*

Description \*

Fiscal Years \*

Save Cance

Logging in & Account Management: State Goals (return to Table of Contents)

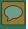

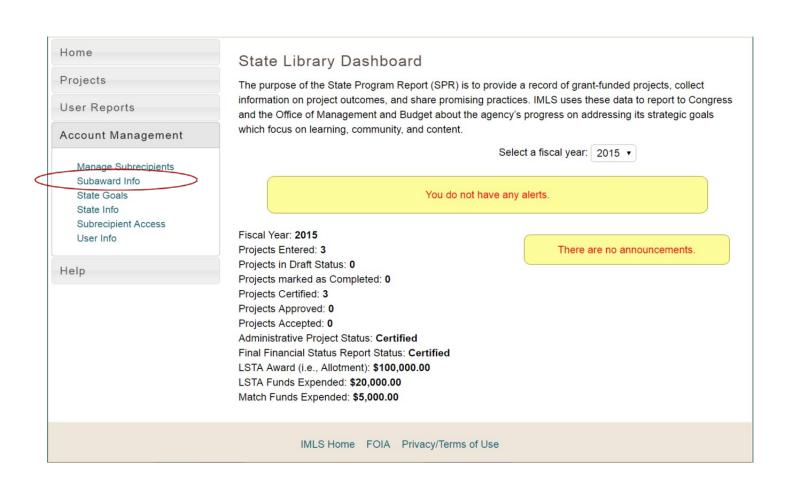

Logging in & Account Management: Subaward Info (return to Table of Contents)

### Subaward Information

| State                                       | ZT |  |
|---------------------------------------------|----|--|
| Number of subaward<br>applications          | 0  |  |
| Number of subawards<br>funded               | 0  |  |
| Number of applicants                        | 0  |  |
| Number of applicants<br>receiving subawards | 0  |  |
| Total amount of subaward<br>funds requested | 0  |  |
| Total amount of subaward<br>funds awarded   | 0  |  |

Save Cancel

Logging in & Account Management: Subaward Info (return to Table of Contents)

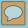

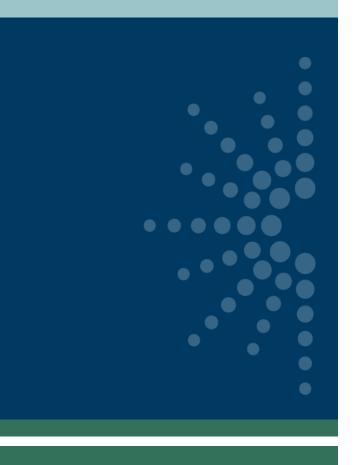

# **Reporting Concepts**

- Projects
- Focal Areas and Intents
- <u>Activities</u>
- <u>Administrative Project</u>

(return to Table of Contents)

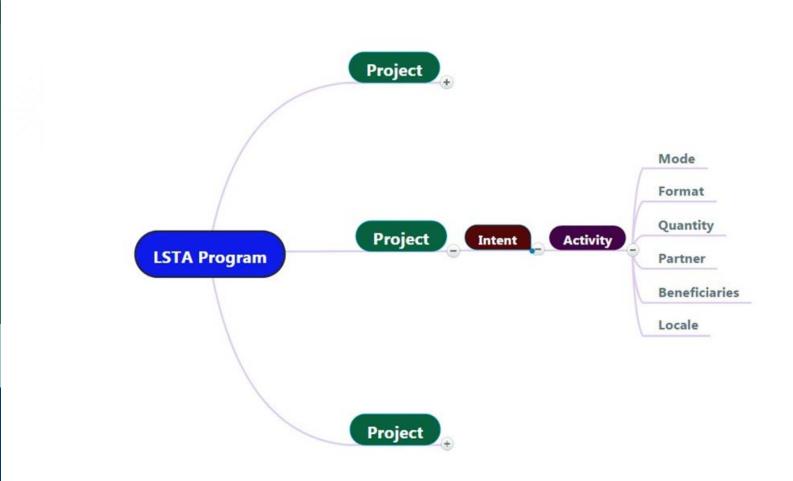

<u>Reporting Concepts</u>: Projects (<u>return to Table of Contents</u>)

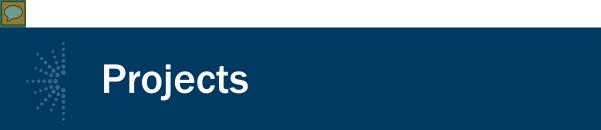

- Set of discrete and interdependent activities carried out to achieve an intended outcome
- Contains allocable resources e.g., dollars spent, people responsible for accomplishing tasks, venue or service location(s), time spent

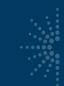

# **Focal areas and Intents**

| Focal Area            | Intent(s)                                                                                                    |
|-----------------------|----------------------------------------------------------------------------------------------------|
| Lifelong Learning     | <ul> <li>Improve users' formal education</li> <li>Improve users' general knowledge and skills</li> </ul>                                                  |
| Information<br>Access | <ul> <li>Improve users' ability to discover information resources.</li> <li>Improve users' ability to obtain and/or use information resources.</li> </ul> |

<u>Reporting Concepts</u>: Focal Areas and Intents (<u>return to Table of Contents</u>)

# Focal areas and Intents

| Focal Area    | Intent(s)                                                                                    |
|---------------|----------------------------------------------------------------------------------------------|
| Institutional | <ul> <li>Improve the library workforce</li> <li>Improve the library's physical and</li></ul> |
| Capacity      | technological infrastructure <li>Improve library operations</li>                             |
| Employment &  | <ul> <li>Improve users' ability to use resources and</li></ul>                               |
| Economic      | apply information for employment support <li>Improve users' ability to use and apply</li>    |
| Development   | business resources                                                                           |

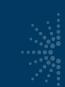

# **Focal areas and Intents**

| Focal Area       | Intent(s)                                                                                                    |
|------------------|----------------------------------------------------------------------------------------------------|
| Human Services   | <ul> <li>Improve users' ability to apply information that<br/>furthers their personal, family, or household finances</li> <li>Improve users' ability to apply information that furthers<br/>their personal or family health &amp; wellness</li> <li>Improve users' ability to apply information that furthers<br/>their parenting and family skills</li> </ul> |
| Civic Engagement | <ul> <li>Improve users' ability to participate in their community</li> <li>Improve users' ability to participate in community conversations around topics of concern</li> </ul>                                                                                                    |

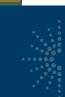

# Four types of activities

Activities are action(s) through which the intent of a project is accomplished.

| Activity Name       | Definition                                                                                                    |
|---------------------|----------------------------------------------------------------------------------------------------|
| Instruction         | Involves an interaction for knowledge or skill transfer.                                                                                                   |
| Content             | Involves the acquisition, development, or transfer of information.                                                                                         |
| Planning/Evaluation | Involves design, development, or assessment of operations, services, or resources.                                                                         |
| Procurement         | Involves purchasing facilities, equipment/supplies,<br>hardware/software, or other materials (not content)<br>that support general library infrastructure. |

<u>Reporting Concepts</u>: Activities (<u>return to Table of Contents</u>)

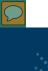

# Project activity: Scenario 1

The library sought to increase job-seeking skills in their community which continues to struggle with high unemployment. Using LSTA funds from the State Library the public library:

- Purchased laptops for a mobile training lab
- Hired an instructor to teach six resume workshops and
- Purchased a collection of 50 books to assist job-seekers.

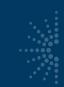

# How should this be reported?

- A. 3 projects with 1 activity each: Project A) Laptops (Procurement); Project B) Workshops (Instruction); and Project C) Collection Development (Content)
- B. 1 project with 3 activities: Activity A) Laptops (Procurement); Activity
  B) Workshops (Instruction); and Activity C) Collection Development (Content)

C. 1 project with 2 activities: Activity A) Workshops & Laptops (Instruction); and Activity B) Collection Development (Content)

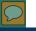

# **Project activity: Scenario 2**

West Dakota (SLAA) sought to increase access to information for all residents in the state.

The SLAA:

- purchased electronic databases from three vendors; and
- provided online training for librarians across the state; and
- surveyed participants in online training sessions to evaluate the sessions.

# How should this be reported?

- **A. 1 activity:** Activity A) Information Access for West Dakotans (Content Acquisition)
- **B. 2 activities:** Activity A) Databases (Content Acquisition); Activity B) Training for Librarians (Instruction – Program)
- C. 3 activities: Activity A) Databases (Content Acquisition); Activity B) Training for Librarians (Instruction – Program); Activity C) Participant Surveys (Planning & Evaluation)
- D. 5 activities: Activity A) Purchase of Databases (Content Acquisition); Activities B - E) Training for Librarians reported by session (Instruction – Program)
  Reporting Concepts: Activities (return to Table of Contents)

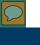

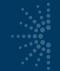

# **Project Activity: Scenario 3**

The Youth Services Consultant at the West Dakota State Library (SLAA) led efforts to increase participation in lifelong learning activities for children and teens in the state.

### The SLAA:

- Provided training to library staff on designing summer reading programs;
- Purchased and distributed summer reading manuals to 45 libraries across the state;
- Offered Every Child Ready to Read training to library staff around the state; and
- Subscribed to an online homework help service

# How should this be reported?

- A. 1 project: Project A) Services to increase lifelong learning among children and teens
- B. 4 projects: Project A) Summer Reading Materials; Project B)
   Summer Reading Workshops; Project C) Every Child Ready to
   Read; and Project D) Homework Help
- C. 2 projects: Project A) Summer Reading and Every Child Ready to Read and Project B) Homework Help
- D. 3 projects: Project A) Summer Reading Materials and Workshops; Project B) Every Child Ready to Read; and Project C) Homework Help

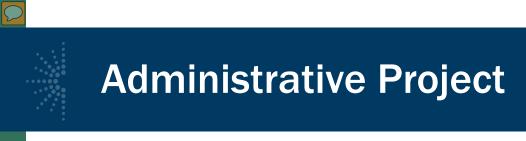

- Many states use the 4% allowed for administration
- There is a separate box for this project
- If you don't use any of the 4%, enter \$.00 in that project area

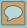

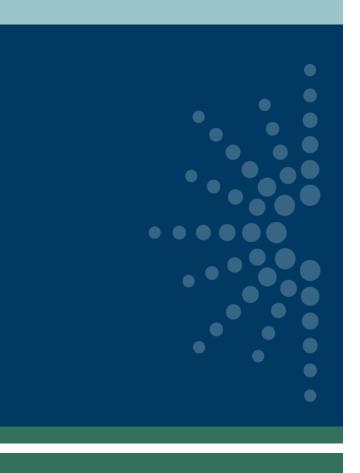

# **Adding Projects**

- New and Copied Projects
- Batch Upload
- List Projects
- Adding/Editing Project Info
- Budget Info
- <u>Reminders</u>
- Printing Projects

(return to Table of Contents)

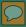

|   | Home Projects List Projects Add Project Batch Linkard Projects                                | Add a Proj<br>Select a fiscal ye |                                                                                    |             |  |
|---|-----------------------------------------------------------------------------------------------|----------------------------------|------------------------------------------------------------------------------------|-------------|--|
|   | Batch Upload Projects<br>Administrative Project<br>Financial Status Report<br>Certify Reports | <ul> <li>O</li> <li>O</li> </ul> | Add a new project<br>Continue a project from a prior fiscal year<br>Copy a project |             |  |
| L | Jser Reports                                                                                  |                                  |                                                                                    | Add Project |  |
| A | Account Management                                                                            |                                  |                                                                                    |             |  |
| H | lelp                                                                                          |                                  |                                                                                    |             |  |

IMLS Home FOIA Privacy/Terms of Use

<u>Adding Projects</u>: New and Copied Projects (<u>return to Table of Contents</u>)

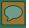

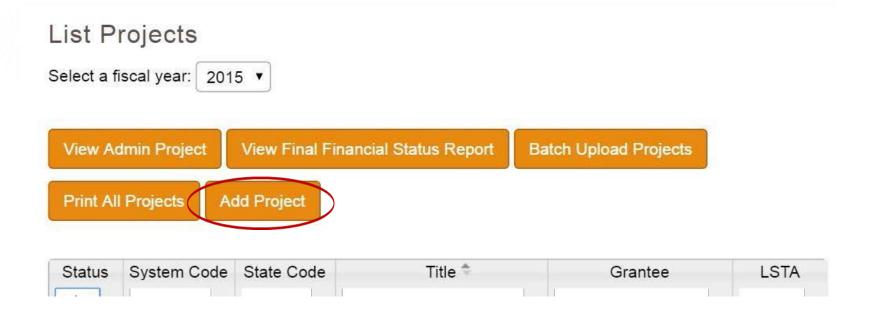

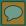

### Add a Project

Select a fiscal year: 2015 •

I would like to:

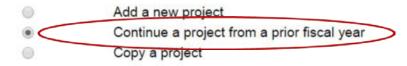

### Select a fiscal year:

| 2014 |  |  | * |
|------|--|--|---|
|      |  |  |   |

### Select A Project:

| Select A Project | * |
|------------------|---|
|------------------|---|

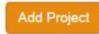

<u>Adding Projects</u>: New and Copied Projects (<u>return to Table of Contents</u>)

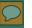

### Add a Project Select a fiscal year: 2015 •

I would like to:

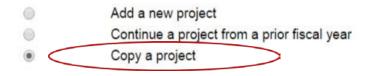

Select a fiscal year:

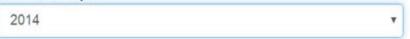

Select A Project:

| Select A Project | ۳ |  |
|------------------|---|--|
|------------------|---|--|

Add Project

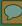

### Home

Projects

### List Projects Add Project Batch Upload Projects Administrative Project Financial Status Report Certify Projects

User Reports

Account Management

Help

### Project Batch Upload

### Purpose

The Batch Upload Templates provide a method to create a stub record containing selected information about SPR projects. You may include as many projects as desired in this template, but mistakenly added projects must be deleted individually. This template does not upload all SPR fields due to the relationships between fields, but will provide a jump-start on data entry.

### How-To

Download one of the Excel Templates (below) and add the named fields for your projects. Any formatting added to the fields will not be retained when adding projects using the Batch Upload Template. Below is an explanation of each of the fields for the template:

Title - \*REQUIRED\* Can contain any alphanumeric characters.

Fiscal Year - \*REQUIRED\* Should be a four number year for the fiscal year. Pay particular attention to this date.

Project Abstract - Can contain any alphanumeric characters.

State Project Code - Can contain any alphanumeric characters.

Start Date - \*REQUIRED\* Should be a date (e.g. 12-31-2014)

End Date - \*REQUIRED\* Should be a date (e.g. 12-31-2014)

Project Tags - Comma separated list of project tags

Project Budgets - Decimal fields, each type in its own column.

### <u>Adding Projects</u>: Batch Upload (<u>return to Table of Contents</u>)

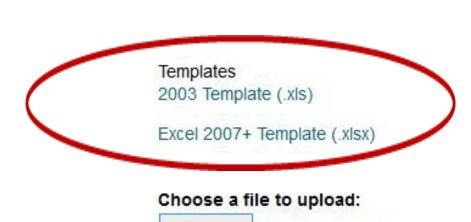

Browse... No file selected.

IMLS Home FOIA Privacy/Terms of Use

<u>Adding Projects</u>: Batch Upload (<u>return to Table of Contents</u>)

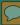

| A2 | 2 *          | : ×        | $\checkmark f_x$ |                  |           |         |      |               |
|----|--------------|------------|------------------|------------------|-----------|---------|------|---------------|
| d. | A            | В          | C                | D                | E         | F       | G    | Н             |
| 1  | ProjectTitle | FiscalYear | ProjectAbstract  | StateProjectCode | StartDate | EndDate | Tags | Salaries-LSTA |
| 2  |              |            |                  |                  |           |         |      |               |
| 3  |              |            |                  |                  |           |         |      |               |
| 4  |              |            |                  |                  |           |         |      |               |
| 5  |              |            |                  |                  |           |         |      |               |
| 6  |              |            |                  |                  |           |         |      |               |
| 7  |              |            |                  |                  |           |         |      |               |
| 8  |              |            |                  |                  |           |         |      |               |
| 9  |              |            |                  |                  |           |         |      |               |
| 10 |              |            |                  |                  |           |         |      |               |
| 11 |              |            |                  |                  |           |         |      |               |
| 12 |              |            |                  |                  |           |         |      |               |
| 13 |              |            |                  |                  |           |         |      |               |
| 14 |              |            |                  |                  |           |         |      |               |
| 15 |              |            |                  |                  |           |         |      |               |
| 16 |              |            |                  |                  |           |         |      |               |

### Adding Projects: Batch Upload (return to Table of Contents)

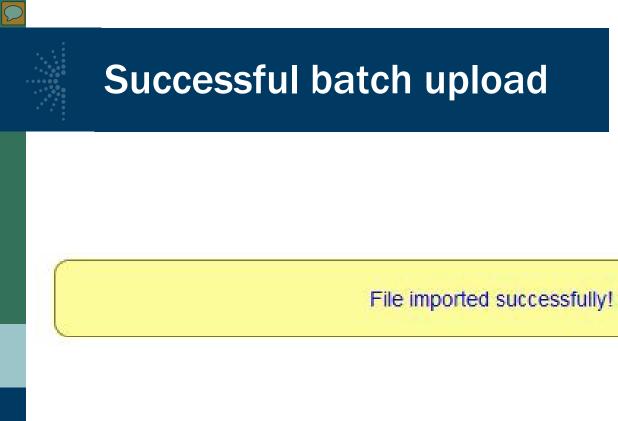

Adding Projects: Batch Upload (return to Table of Contents)

| Home<br>Projects                                                                | List Projects<br>Select a fiscal year: 2015 | 5                  |                    |                  |        |
|---------------------------------------------------------------------------------|---------------------------------------------|--------------------|--------------------|------------------|--------|
| List Projects<br>Add Project<br>Batch Upload Projects<br>Administrative Project | View Admin Project Print All Projects Ad    | View Final Financi | al Status Report   | Batch Upload Pro | ijects |
| Financial Status Report<br>Certify Reports                                      | Status System Code                          |                    | Title <sup>+</sup> | Grante           | e LSTA |
| User Reports                                                                    |                                             | x                  |                    | ]x               | x      |
| Account Management                                                              |                                             |                    |                    |                  |        |
| Help                                                                            |                                             |                    |                    |                  |        |

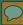

### List Projects

Select a fiscal year: 2015

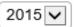

| View Admin Projec  | View Final Financial Status Report | Batch Upload Projects |
|--------------------|------------------------------------|-----------------------|
| Print All Projects | Add Project                        |                       |

| Status | System Code   | State Code | Title 🗢                       | Grantee LSTA                  |
|--------|---------------|------------|-------------------------------|-------------------------------|
| x      | x             | x          | x                             | fontana x x                   |
| Draft  | 2015-NC-74802 | NC-15-36   | EZ Planning                   | FONTANA REGIONAL LII 22849.94 |
| Draft  | 2015-NC-74814 | NC-15-48   | Project Access & Digitization | FONTANA REGIONAL LII 86200    |

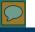

# Edit project

### Edit A Project

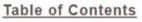

General Information Project Director Grantee Additional Materials Budget Information Intent Activities Project Outcomes Exemplary Project Tags Project Status

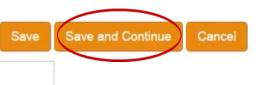

Adding Projects: Adding/Editing Project Info (return to Table of Contents)

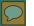

# Add or edit project info

| General Information   |                                       |
|-----------------------|---------------------------------------|
| Title: *              |                                       |
| State Project Code: 3 |                                       |
| Start Date: *         | 10/01/2014                            |
| End Date: *           | 09/30/2016                            |
| Abstract: 3           | ■ ■ ■ ■ ■ ■ ■ ■ ■ ■ ■ ■ ■ ■ ■ ■ ■ ■ ■ |
| 🖌 «» 🔍                |                                       |
| State Goal: 🚯         | Select A Goal                         |

Back to Top

Adding Projects: Adding/Editing Project Info (return to Table of Contents)

### Project Director

| Director Name:    |  |
|-------------------|--|
| Director Phone: 🕄 |  |
| Director Email:   |  |
|                   |  |

### Back to Top

| Grantee: 3 | Select A Grantee | ~ |  |
|------------|------------------|---|--|
|            |                  |   |  |

### Back to Top

| Additional Materials           |        |         |
|--------------------------------|--------|---------|
| Attach File (file limit: 40MB) |        |         |
|                                | Browse | Upload  |
| Enter URL 3                    |        |         |
|                                |        | Add URL |
|                                |        |         |
|                                |        |         |

<u>Adding Projects</u>: Adding/Editing Project Info (<u>return to Table of Contents</u>)

| LSTA                                | MATCH-State | MATCH-Other | Tota   |
|-------------------------------------|-------------|-------------|--------|
| alaries/Wages/Benefit               | ts          |             |        |
| 0.00                                | 0.00        | 0.00        | \$0.00 |
| escription                          |             |             |        |
| Consultant Fees                     | 0.00        | 0.00        | \$0.00 |
|                                     |             |             |        |
| Description                         |             |             |        |
|                                     |             |             |        |
|                                     | 0.00        | 0.00        | \$0.00 |
| Description Travel 0.00 Description | 0.00        | 0.00        | \$0.00 |
| <b>Travel</b>                       | 0.00        | 0.00        | \$0.00 |

### Adding Projects: Budget Info (return to Table of Contents)

| $\bigcirc$ |  |
|------------|--|
|            |  |

| Equipment       |              |        |        |        |        |
|-----------------|--------------|--------|--------|--------|--------|
| 0.00            | 0.00         |        | 0.00   |        | \$0.00 |
| Description     |              |        |        |        |        |
| Services        |              |        |        |        |        |
| 0.00            | 0.00         |        | 0.00   |        | \$0.00 |
| Other Operation | nal Expenses |        |        |        |        |
| 0.00            | 0.00         |        | 0.00   |        | \$0.00 |
| Description     |              |        |        |        |        |
| Totals:         |              | \$0.00 | \$0.00 | \$0.00 | \$0.00 |

### Adding Projects: Budget Info (return to Table of Contents)

# Reminders

- Save Often
- Unique Project Title Names
- Abstract Lengths

| Home                                                                                                    | Add a Project                                                                                                    |                                                                                                    |
|----------------------------------------------------------------------------------------------------|----------------------------------------------------------------------------------------------------|----------------------------------------------------------------------------------------------------|
| Projects                                                                                                    |                                                                                                    | Cancel Save Project                                                                                                    |
| List Projects<br>Add Project<br>Batch Upload Projects<br>Administrative Project<br>Financial Status Report<br>Certify Projects | G2S Project Code: Unassigned<br>State: Northern Marianas<br>Fiscal Year: 2014<br>Exemplary                                                                         |                                                                                                    |
| User Reports                                                                                                    | General Information                                                                                                    |                                                                                                    |
| Account Management                                                                                                    | Title: *                                                                                                    | Information Access for West Dakotans                                                                                                    |
| Help                                                                                                    | State Project Code: 3                                                                                                    |                                                                                                    |
|                                                                                                    | Start Date: *                                                                                                    | 04/01/2014                                                                                                    |
|                                                                                                    | End Date: *                                                                                                    | 09/30/2015                                                                                                    |
|                                                                                                    | Size default v : & @ @ : f<br>To serve the information needs<br>purchased to provide access to<br>contracted with Learning LLC to<br>capacity for assisting users. | of West Dakotans, three sets of online databases were<br>full-text information on a range of topics. The state library<br>provide regional training events for librarians to improve staff<br>SCObost, Gale, and Learning Express resources are now<br>the state's public, K-12 and academic libraries. |
|                                                                                                    | State Goal: 3                                                                                                    | Select A Goal 💌                                                                                                    |

### Adding Projects: Reminders (return to Table of Contents)

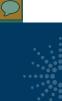

# **Printing Projects**

### List Projects

Select a fiscal year: 2015 V

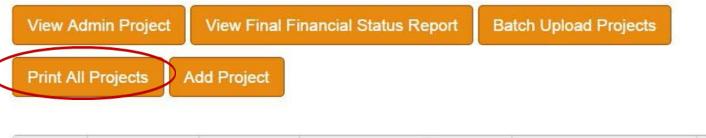

| Status | System Code | State Code | Title 🕈 | Grantee | LSTA |
|--------|-------------|------------|---------|---------|------|
|        |             |            |         |         |      |

### Adding Projects: Printing Projects (return to Table of Contents)

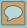

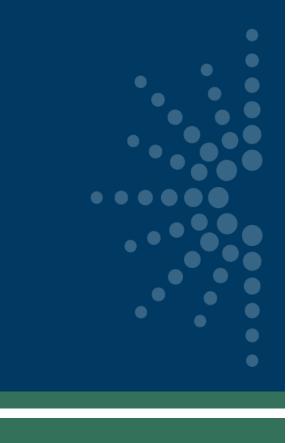

# Intents, Subjects, Activities, Outcomes, and Tags

- Intents
- <u>Subjects</u>
- <u>Activities</u>
  - Mode and Format
  - <u>Quantity</u>
  - Partners
  - Beneficiaries and Target Groups
  - Locale and Institution Type
- Outcomes
- Exemplary and Tags
- Project Status

(return to Table of Contents)

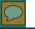

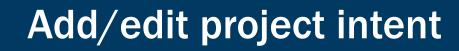

# Intent 3 Add Intent

Back to Top

Intents, Subjects, Activities, Outcomes and Tags: Intents (return to Table of Contents)

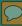

### Intent:

-- Select An Intent --

### -- Select An Intent --

---- Lifelong Learning

Improve users' formal education.

Improve users' general knowledge and skills.

### --- Information Access

Improve users' ability to discover information resources.

Improve users' ability to obtain and/or use information resources.

### --- Institutional Capacity

Improve the library workforce.

Improve library's physical and technology infrastructure.

Improve library operations.

### --- Employment and Economic Development

Improve users' ability to use resources and apply information for employment support. Improve users' ability to use and apply business resources.

### --- Human Services

Improve users' ability to apply information that furthers their personal, family or household finances. Improve users' ability to apply information that furthers their personal or family health & wellness. Improve users' ability to apply information that furthers their parenting and family skills.

### --- Civic engagement

Improve users' ability to participate in their community.

### Intents, Subjects, Activities, Outcomes and Tags: Intents (return to Table of Contents)

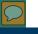

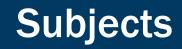

- Further describe the project's "Intent"
- At least one and no more than two subjects are chosen after selecting the "Intent"

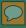

### Intent:

| Improve users' ability to obtain and/or use information              |  |
|----------------------------------------------------------------------|--|
| Arts, Culture & Humanities                                           |  |
| Business & Finance<br>Employment                                     |  |
| Personal Finance<br>Small Business                                   |  |
| Civic Affairs<br>Community Concerns<br>Government                    |  |
| Education<br>After-school activities<br>Curriculum support           |  |
| Environment                                                          |  |
| General (select only for electronic databases or other data sources) |  |

| Health & Wellness                               |  |
|-------------------------------------------------|--|
| Parenting & Family skills                       |  |
| Personal/Family health & wellness               |  |
| History                                         |  |
| Languages                                       |  |
| Literacy                                        |  |
| Adult Literacy                                  |  |
| Digital Literacy                                |  |
| Early Literacy                                  |  |
| Reading Program (Not Summer Reading)            |  |
| Summer Reading                                  |  |
| Science, Technology, Engineering, & Math (STEM) |  |

Intents, Subjects, Activities, Outcomes and Tags: Subjects (return to Table of Contents)

| Library Infrastructure & Capacity          |  |
|--------------------------------------------|--|
| Broadband Adoption                         |  |
| Buildings & Facilities                     |  |
| Certification                              |  |
| Collection Development & Management        |  |
| Continuing Education and Staff Development |  |
| Disaster Preparedness                      |  |
| Library Skills                             |  |
| Programming & Event Planning               |  |
| Research & Statistics                      |  |
| Outreach & Partnerships                    |  |
| Systems & Technologies                     |  |
|                                            |  |

Other

 $\Sigma$ 

Intents, Subjects, Activities, Outcomes and Tags: Subjects (return to Table of Contents)

 $\square$ 

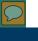

# Add an activity

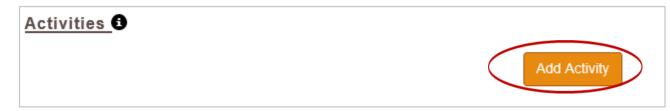

Back to Top

Intents, Subjects, Activities, Outcomes and Tags: Activities (return to Table of Contents)

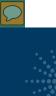

# **Activity Information**

| Activity Information |                  |         |
|----------------------|------------------|---------|
| Title: *             |                  |         |
| Abstract:            |                  |         |
| Intent: *            | Select An Intent | Y       |
|                      | Cancel           | Next >> |

Intents, Subjects, Activities, Outcomes and Tags: Activities (return to Table of Contents)

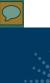

# Select an activity

| Activity: * | Content                           | Ŧ |
|-------------|-----------------------------------|---|
| Mode: *     | Select An Activity<br>Instruction |   |
| Format: *   | Content<br>Planning & Evaluation  |   |

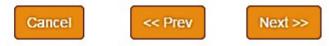

Intents, Subjects, Activities, Outcomes and Tags: Activities (return to Table of Contents)

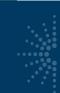

## **Activity: Select a mode**

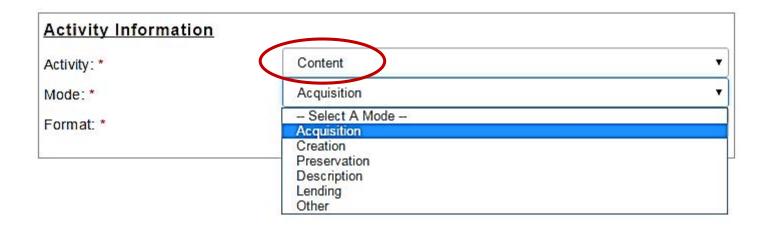

Intents, Subjects, Activities, Outcomes and Tags: Activities- Mode and Format (return to Table of Contents)

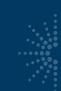

## **Activity: Select a format**

| Activity Informatio | <u>n</u>                                |   |
|---------------------|-----------------------------------------|---|
| Activity: *         | Content                                 | ٣ |
| Mode: *             | Acquisition                             | Ŧ |
| Format: *           | Digital                                 | T |
|                     | Select A Format<br>Digital              |   |
|                     | Physical<br>Combined physical & digital |   |

Intents, Subjects, Activities, Outcomes and Tags: Activities- Mode and Format (return to Table of Contents)

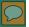

### Activity Information

Activity: \*

Mode: \*

Format: \*

Content Acquisition Digital T

| Number of hardware acquired                                                             | 0  |
|-----------------------------------------------------------------------------------------|----|
| Number of software acquired                                                             | 0  |
| Number of licensed databases acquired                                                   | 48 |
| Number of print materials (books & government documents) acquired                       | 0  |
| Number of electronic materials acquired                                                 | 0  |
| Number of audio/visual units (audio discs, talking books, other recordings)<br>acquired | O  |

Cancel

Intents, Subjects, Activities, Outcomes and Tags: Activities- Quantity (return to Table of Contents)

Next >>

<< Prev

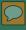

| ease identify the area(s) in which your partner organization(s) ope                  | rates.  |
|--------------------------------------------------------------------------------------|---------|
| Libraries                                                                            |         |
| Historical Societies or Organizations                                                |         |
| Museums                                                                              |         |
| Archives                                                                             |         |
| Cultural Heritage Organization Multi-type                                            |         |
| Preschools                                                                           |         |
| Schools                                                                              |         |
| Adult Education                                                                      |         |
| Human Service Organizations                                                          |         |
| Other                                                                                |         |
| lease identify the legal type of the partner organization(s) for this p              | roject. |
| Federal Government                                                                   |         |
| Federal Government<br>State Government                                               |         |
|                                                                                      |         |
| State Government                                                                     |         |
| State Government<br>Local Government (excluding school districts)                    |         |
| State Government<br>Local Government (excluding school districts)<br>School District |         |

Intents, Subjects, Activities, Outcomes and Tags: Activities- Partners (return to Table of Contents)

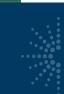

# **Activity: Beneficiaries**

### **Beneficiaries**

Is the activity directed at the library workforce (includes volunteers and trustees)? \*

Yes No ۲ Is the activity for a targeted group or for the general population? \* Targeted Group **General Population** ۲ Which best describes the geographic community of the targeted group? Urban Suburban Rural

Intents, Subjects, Activities, Outcomes and Tags: Activities- Beneficiaries and Target Groups (return to Table of Contents)

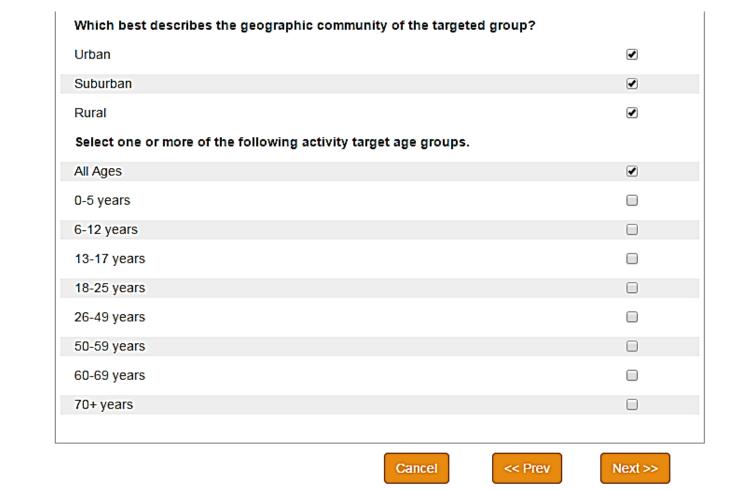

Intents, Subjects, Activities, Outcomes and Tags: Activities- Beneficiaries and Target Groups (return to Table of Contents)

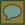

### 

| <u>.ocale</u>                |   |
|------------------------------|---|
| Is the activity statewide? * |   |
| Yes                          | ۲ |
| No                           | 0 |
|                              |   |

| Institution Types  |                |         |
|--------------------|----------------|---------|
| Public Libraries   |                | 46      |
| Academic Libraries |                | 5       |
| SLAA               |                | 1       |
| Consortia          |                | 0       |
| Special Libraries  |                | 0       |
| School Libraries   |                | 78      |
| Other              |                | 0       |
|                    |                |         |
|                    | Cancel << Prev | Next >> |

Intents, Subjects, Activities, Outcomes and Tags: Activities- Locale and Institution Type (return to Table of Contents)

### **Beneficiaries**

| Is the activity directed at the library workforce:  | No      |  |
|-----------------------------------------------------|---------|--|
| For a targeted group or for the general population: | General |  |
| Geographic community of the targeted group:         | Urban   |  |

| Locale                      |     |
|-----------------------------|-----|
| Is the activity state-wide: | No  |
| Specific Locations:         | Yes |
|                             |     |

| Name: My Public Library |        |         |               |
|-------------------------|--------|---------|---------------|
| Address: 123 Main       |        |         |               |
| City: Happy Hollow      |        |         |               |
| State: VA               |        |         |               |
| Zip: 99999              |        |         |               |
|                         |        |         |               |
|                         |        |         |               |
|                         | Cancel | << Prev | Save Activity |

Intents, Subjects, Activities, Outcomes and Tags: Activities- Locale and Institution Type (return to Table of Contents)

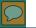

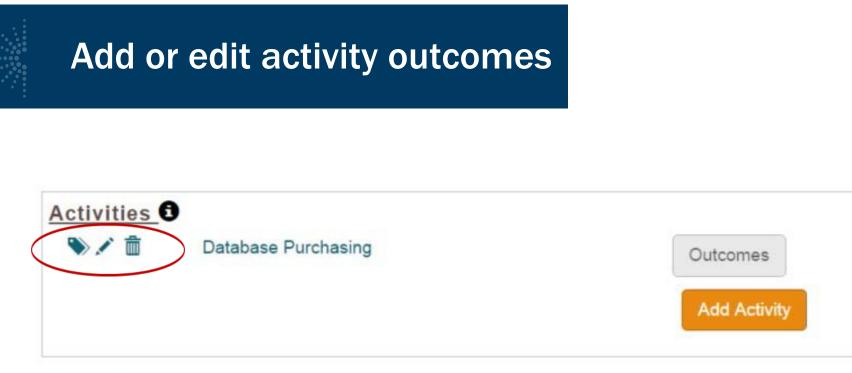

Back to Top

Intents, Subjects, Activities, Outcomes and Tags: Outcomes (return to Table of Contents)

## Questionnaire for Library Workforce about Planning and Evaluation Activities

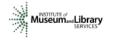

### **Quick Survey about the Activity**

Thank you for agreeing to complete this questionnaire about a planning or evaluation activity. Please provide your feedback by completing the following questions. Thank you!

|                                                                               | Strongly<br>Disagree | Disagree | Neither<br>Agree nor<br>Disagree | Agree | Strongly<br>Agree |
|-------------------------------------------------------------------------------|----------------------|----------|----------------------------------|-------|-------------------|
| 1. I believe the<br>planning and<br>evaluation<br>addresses library<br>needs. | 0                    | 0        | 0                                | 0     | 0                 |

|                                                                                                    | Strongly<br>Disagree | Disagree | Neither<br>Agree nor<br>Disagree | Agree | Strongly<br>Agree |
|----------------------------------------------------------------------------------------------------|----------------------|----------|----------------------------------|-------|-------------------|
| 2. I am satisfied with<br>the extent to which<br>the plan or<br>evaluation<br>addresses library<br>needs. | 0                    | 0        | 0                                | 0     | 0                 |

Intents, Subjects, Activities, Outcomes and Tags: Outcomes (return to Table of Contents)

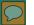

#### Project outcomes

| ist any important findings or outcomes from your proje.        | ict: 💿                |
|----------------------------------------------------------------|-----------------------|
| Please briefly describe importance of findings.                |                       |
|                                                                |                       |
| Vhat methods did you use to determine your findings?<br>Survey | Check all that apply. |
|                                                                |                       |
|                                                                |                       |
| Survey<br>Review of Administrative Data                        |                       |

Intents, Subjects, Activities, Outcomes and Tags: Outcomes (return to Table of Contents)

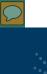

#### **Exemplary Box and Project Tags**

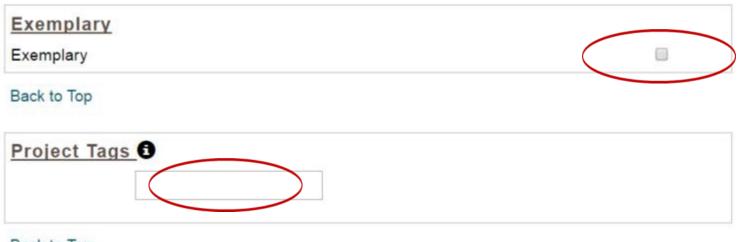

Back to Top

Intents, Subjects, Activities, Outcomes and Tags: Exemplary and Tags (return to Table of Contents)

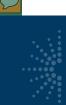

#### **Project Status**

#### **Project Status**

Selecting Completed will lock fields for further editing. If further editing is required after "Completing" the project, you can reselect Draft.

This project must be set to Completed to allow for the fiscal year's Report to be Certified and submitted to IMLS.

| Version:           | 1     |  |  |
|--------------------|-------|--|--|
| Status:            | Draft |  |  |
| Draft<br>Completed | )     |  |  |
| Back to Top        |       |  |  |

Save and Continue

Cance

Save Project

Intents, Subjects, Activities, Outcomes and Tags: Project Status (return to Table of Contents)

| Home                                                                            | 3 Projects Saved                                                            |      |
|---------------------------------------------------------------------------------|-----------------------------------------------------------------------------|------|
| Projects                                                                        |                                                                             |      |
| List Projects<br>Add Project<br>Batch Upload Projects<br>Administrative Project | List Projects<br>Select a fiscal year: 2017                                 |      |
| Financial Status Report<br>Certify Reports                                      | View Admin Project View Final Financial Status Report Batch Upload Projects |      |
| User Reports                                                                    | Print All Projects Add Project                                              |      |
| Account Management                                                              | Move projects to:  Draft Completed                                          |      |
| Help                                                                            | Status System Code State Code Title Grantee                                 | LSTA |
|                                                                                 |                                                                             |      |
|                                                                                 | Draft 2017-ZT-76472 this is an outcomes test Ztest University Library       | 0    |
|                                                                                 | Draft 2017-ZT-7932 we're testing attachments                                | 200  |
|                                                                                 | Draft 2017-ZT-79644 This is a QA Test                                       | 0    |

Save

Intents, Subjects, Activities, Outcomes and Tags: Project Status (return to Table of Contents)

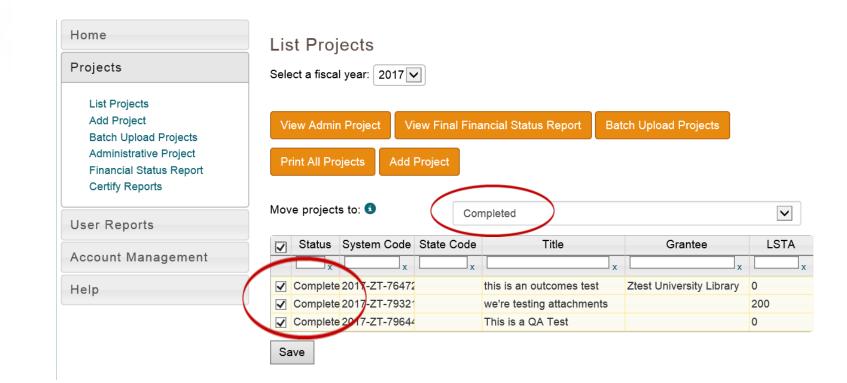

Intents, Subjects, Activities, Outcomes and Tags: Project Status (return to Table of Contents)

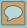

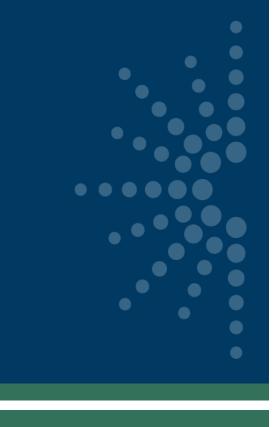

# **Reporting Tips**

- <u>General System Tips</u>
- First-Time User Tips
- <u>General Narrative Tips</u>
- <u>Abstract Tips</u>
- <u>Statewide Projects Tips</u>
- <u>Consolidating Subawards Tip</u>
- <u>Match-Only Project Tips</u>
- Intent Tips
- <u>Activity/Mode Tips</u>
- Quantity Tips
- <u>Tags Tips</u>
- Project Status Tips
- FFATA Requirement Tips

(return to Table of Contents)

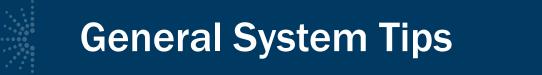

- Chrome and Firefox are recommended browsers
- Don't open two browser windows or tabs for the SPR at the same time.
  - This often occurs when users want to look back at the prior year's report while completing the current year's
  - However, this often leads to editing and reporting bugs

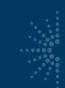

## First-Time User Tips

#### In the system update:

- User Info
- State Info
- Subaward Info

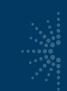

#### **General Narrative Tips**

- Use plain language (avoid acronyms and jargon)
- Write in the past tense
- Use position titles, not staff names

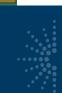

#### Abstract Tips

#### Abstract:

OCLC software

#### B. Abstract:

Project staff created a documentary toolkit that addresses curatorial, scholarly, legal, and ethical issues associated with archiving harvested social media data.

#### Abstract:

The library purchased the Community Profiles software, a collaborative tool that allows organizations to establish a presence at the library and within the community, and created a database of local organizations, agencies and resources along with information about their services, locations and events. Registration forms and instructional packets were developed and a library card was given to each organization that linked to the record in the ILS system. Some created digital carousels of library materials related to their services and programs, encouraging the use of library resources.

#### Abstract:

The NC Digital Heritage Center supports the discovery and sharing of cultural heritage materials by providing digitization and digital publishing services to libraries, archives, and museums, resulting in increased awareness and use of the collections by the public. During the 2014-2015 fiscal year, the Center worked with 53 organizations, digitizing more than 180,000 images and adding them to DigitalNC.org. In the past year alone, DigitalNC.org registered 2.6 million views from users in NC and beyond. The Center encourages smart and sustainable digital library projects by providing consultation services related to digitization, both with institutions who had received LSTA-funded EZ Digitization grants as well as others. The Center also supports the discovery and use of all digital collections at North Carolina institutions by serving as the statewide service hub for the Digital Public Library of America. 182 institutions now contribute over 260,000 records to DPLA through the Center.

#### Abstract:

The Statewide Reference Resource Center (SRRC) provides access to online reference services, statewide databases and online learning tools through the state's online portal for library resources. State funds paid for reference services, project coordination and promotion, technical support, and subscriptions to EBSCO databases, WorldBook, ProQuest's HeritageQuest, Tutor.com and AtoZdatabases. State library staff work to coordinate services and evaluate usage, seeking input from the library community to identify tools for inclusion in the service. The public library consortium contributes to the cost of EBSCO databases.

LSTA funds paid for database subscriptions to supplement the electronic resources. The supplemental resources, Learning Express Library and Mango Languages, provide tools and information services for job seekers and the underemployed, students and language learners. Over 460,000 public library and 196,000 academic library card holders can access these products using the service or library websites. The resources were also made available at the state's One Stop Centers and were promoted to adult education providers.

The state has suffered one of the highest unemployment rates in the country through 2015. Learning Express Library provides career and education test preparation and includes tutorials and eBooks for students and job seekers. Resources include practice tests for professional certification exams, the Armed Services Vocational Aptitude Battery (ASVAB), college entrance exams, graduate school entrance exams and much more. In 2015, 4,241 tests, 953 tutorials, and 1,317 eBooks were downloaded through the service.

As an ethnically diverse state, one out of five speak a language other than English. Mango Languages provides online language courses in over 60 different languages for English speakers and 17 courses for speakers of other languages to learn English. Mango Languages enables any citizen in the state seeking to learn a language, whether a foreign language for English speakers or English for non-English speakers or those with limited English proficiency. In addition, Mango Languages fosters understanding of other cultures through language and the cultural resources included in the product. Mango Languages is used in schools to supplement language learning, by adults seeking to learn a language for business or pleasure, and job seekers who need to improve their English proficiency. In 2015, users logged 15,054 sessions on Mango Languages; each session averaged 14 minutes.

#### Reporting Tips: Abstract Tips (return to Table of Contents)

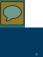

# **Statewide Projects Tips**

- A State Effort (or Statewide project):
  - has the entire state's population as potential beneficiaries rather than a specific, and smaller, target audience;
  - is usually administered by the SLAA; AND
  - if the state effort supports a single intent, it will generally be reported as one project

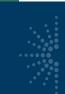

## **Consolidating Subawards Tip**

- Individual subawards of \$5,000 or less may be combined together in a single project report if they:
  - Support a single Intent;
  - Cover the same subjects; AND
  - Target similar beneficiaries.

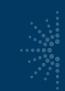

# Match-Only Project Tips

- Entered as regular project
- Assign "Intent"
- Report at least one "Activity"
- Include "Match-Only" in title

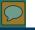

## **Intent Tips**

#### Procurement

- Only available for "Institutional Capacity" Intents:
  - Improve the library workforce
  - Improve the library's physical and technological infrastructure
  - Improve library operations
- Many purchases are not "Procurement" Activity
  - Purchasing databases = "Content Acquisition" Activity
  - Purchasing laptops for learning lab = "Instruction" Activity
  - Subscription to data collection service = "Content Creation" Activity

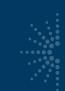

# Activity/Mode Tips

- You should have no more than 10 activities per project
- Conference Attendance = "Instruction Other" (Activity Type)

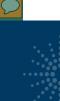

# **Quantity Tips**

- Instruction Program
  - Total # of events = (# of Sessions) X (# of times administered)
  - Average # in attendance = Total participants divided by total events

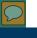

# **Quantity Tips**

An SLAA offered a series of 3 one-hour, hands-on workshops on customer service (Intro, Intermediate, and Advanced). They presented all three sessions in 4 different locations around the state. A total of 180 staff attended the sessions.

- # sessions = 3
- # times administered = 4
- Total participants = 180
- Total # events = 3 x 4 = 12
- Average attendance = 180 / 12 = 15

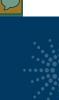

# **Quantity Tips**

Content – Creation

- Number of items digitized
  - An item is a "work" e.g., a book, a newspaper, a map, a score, or an album

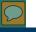

# Tags Tips

- Broadband
- Early literacy
- Gaming/STEM
- Making
- New Americans

- Summer Meals
- Veterans
- Workforce development
- Promise Zones

https://www.hudexchange.info/pro grams/promise-zones/

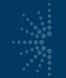

## **Project Status Tips**

- You need to change all projects from "Draft" status to "Completed" status before validation and certification
- Remember the shortcut in the List Projects option for changing project statuses in bulk
- You still have to open the Administrative project separately in order to change its status
- We recommend opening and saving the Financial Status Report at the very end of your reporting process to reflect the final information in the projects

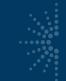

## **FFATA Requirement Tips**

- Federal Funding Accountability and Transparency Act (FFATA)
- Must report subawards of \$25,000 or more in fsrs.gov

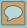

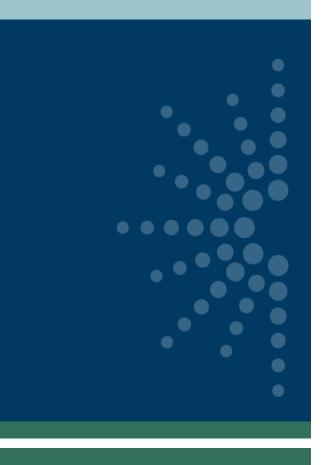

# **Financial Reports**

- Overview
- Final Financial Status Report (FSR)
- Interim Federal Financial Report (FFR)

(return to Table of Contents)

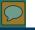

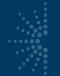

#### **Financial Reports**

#### Home

#### Projects

List Projects Add Project Batch Upload Projects Administrative Project Financial Status Report Certify Reports

User Reports

Account Management

Help

#### State Library Dashboard

The purpose of the State Program Report (SPR) is to provide a record of grant-funded projects, collect information on project outcomes, and share promising practices. IMLS uses these data to report to Congress and the Office of Management and Budget about the agency's progress on addressing its strategic goals which focus on learning, community, and content.

Select a fiscal year: 2015

You do not have any alerts.

Fiscal Year: 2015 Projects Entered: 5 Projects in Draft Status: 5 Projects marked as Completed: 0 Projects Certified: 0 Projects Approved: 0 Projects Accepted: 0 Administrative Project Status: Draft Final Financial Status Report Status: Draft LSTA Award (i.e., Allotment): \$100,000.00 LSTA Funds Expended: \$0.00 Match Funds Expended: \$0.00

There are no announcements.

#### Financial Reports: Overview (return to Table of Contents)

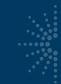

## **Working with Financial Reports**

| Home                                                                                                    |
|----------------------------------------------------------------------------------------------------|
| Projects                                                                                                    |
| List Projects<br>Add Project<br>Batch Upload Projects<br>Administrative Project<br>Financial Status Report<br>Certify Reports |
| User Reports                                                                                                    |
| Account Management                                                                                                    |

Help

#### Financial Status Report

I'd like to work with the:

Interim (FFR) Final (FSR)

Financial Reports: Overview (return to Table of Contents)

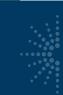

## **Final Financial Status Report**

# Final Financial Status Report Select a fiscal year: 2015 Save Cancel Print General Information Federal Grant or Other Identifying Number Assigned By Federal Agency \* Total Federal Funds Authorized for This Funding Period \$ 100000.00

Report Basis \*<br/>CashO<br/>OAccrualO

Financial Reports: Final Financial Status Report (FSR) (return to Table of Contents)

| Total SLAA funds expended to meet the purpos<br>including the Five-Year-Plan (MOE) 3 * | ses of LSTA, \$          | 0.00 |            |
|----------------------------------------------------------------------------------------|--------------------------|------|------------|
| Minimum MOE Required                                                                   | \$                       | 0.00 |            |
| MATCH-State funds expended specifically on t                                           | he Five-Year Plan \$     | 0.00 |            |
| MATCH-Other funds expended specifically on t                                           | he Five-Year Plan \$     | 0.00 |            |
| Total Match                                                                            | \$                       | 0.00 |            |
| Minimum Match Required 🕄                                                               | \$                       | 0.00 |            |
| All other recipient outlays not previously report                                      | ed \$                    | 0.00 |            |
| Total unliquidated obligations (expected to clea<br>IMLS-approved date)                | r by Dec. 30 or later \$ | 0.00 |            |
| Unobligated balance of Federal funds (these fu<br>deobligated) <b>1</b>                | ands to be \$            | 0.00 |            |
| Federal share of net outlays 🕄                                                         | \$                       | 0.00 |            |
| LSTA Administrative Costs                                                              |                          |      |            |
| Allowed Ad                                                                             | ctual                    |      | Difference |
| \$ 0.00 \$ 0                                                                           | 0.00                     | \$   | 0.00       |

<u>Financial Reports</u>: Final Financial Status Report (FSR) (<u>return to Table of Contents</u>)

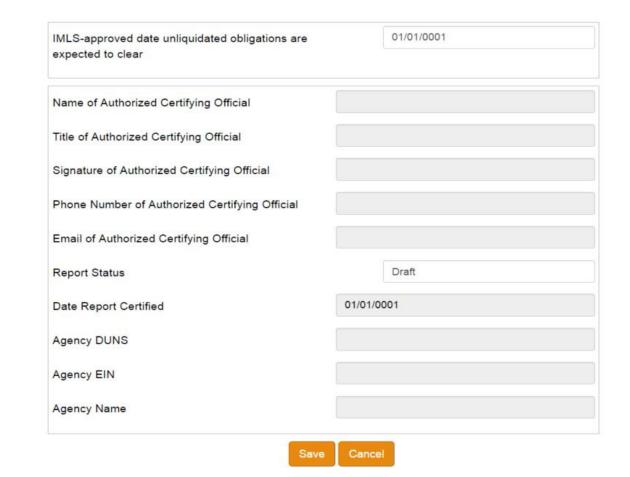

<u>Financial Reports</u>: Final Financial Status Report (FSR) (<u>return to Table of Contents</u>)

#### 2 CFR §200.327 Financial reporting.

Unless otherwise approved by OMB, the Federal awarding agency may solicit only the standard, OMB-approved government-wide data elements for collection of financial information... This information must be collected with the frequency required by the terms and conditions of the Federal award, *but no less frequently than annually* nor more frequently than quarterly except in unusual circumstances... and preferably in coordination with performance reporting.

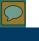

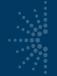

Home

Projects

Financial Status Report

I'd like to work with the:

|   | List Projects           |
|---|-------------------------|
|   | Add Project             |
|   | Batch Upload Projects   |
|   | Administrative Project  |
| < | Financial Status Report |
|   | Certify Reports         |
|   |                         |

User Reports

Account Management

Help

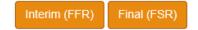

|   | Select a fiscal year: 2016                                                           | Select Version:  |                                             |
|---|--------------------------------------------------------------------------------------|------------------|---------------------------------------------|
| R | Save Cancel Print Cerl<br>ed asterisks denote fields that will be checked upon Certi |                  |                                             |
|   | Federal Agency and Organizational Element to Which Submitted                         | Report is        | Institute of Museum and Library<br>Services |
| ( | Federal Grant or Other Identifying Number Assigned b<br>Agency *                     | by Federal       |                                             |
|   | Recipient Organization (Name and complete                                            | Ztest 123 Main z | , ZT 99999                                  |
|   | address including Zip code)                                                          |                  |                                             |
|   | DUNS Number                                                                          | 00               |                                             |
|   | EIN                                                                                  | 00               |                                             |
|   | Recipient Account Number or Identifying Number                                       |                  |                                             |
|   |                                                                                      |                  |                                             |

| Report Type * |   | Basis of Account |
|---------------|---|------------------|
| Quaterly      | 0 | Cash             |
| Semi-Annual   | 0 | Accrual          |
| Annual        | 0 |                  |
| Final         | 0 |                  |
|               |   |                  |

nting \* 0

| Interim                                                                  | Federal Fi                                                   | nancial Rep        | oort                |                       |                           |       |
|--------------------------------------------------------------------------|--------------------------------------------------------------|--------------------|---------------------|-----------------------|---------------------------|-------|
| Select a fisc                                                            | al year: 2016 🗸                                              |                    | Select \            | Version: 1            | ]                         |       |
|                                                                          | Save                                                         | Cancel Print       | Certify             |                       |                           |       |
| ed asterisks                                                             | denote fields that                                           | will be checked up | on Certify.         |                       |                           |       |
| Federal Ag<br>Submitted                                                  | ency and Organiz                                             | ational Element to | Which Report i      | IS                    | iitute of Museun<br>vices | n and |
|                                                                          |                                                              |                    |                     |                       |                           |       |
| Federal Gra                                                              | ant or Other Ident                                           | ifying Number Ass  | signed by Federa    | al                    |                           |       |
| Agency *<br>Recipient C                                                  | ant or Other Ident<br>Organization (Nam<br>cluding Zip code) |                    |                     | al<br>23 Main z, ZT s | 99999                     |       |
| Agency *<br>Recipient C                                                  | Organization (Nam<br>cluding Zip code)                       |                    |                     |                       | 99999                     |       |
| Agency *<br>Recipient C<br>address inc                                   | Organization (Nam<br>cluding Zip code)                       |                    | Zies 12             |                       | 99999                     |       |
| Agency *<br>Recipient C<br>address inc<br>DUNS Num<br>EIN                | Organization (Nam<br>Cluding Zip code)<br>Nber               |                    | 2tes 1:<br>00<br>00 |                       | 99999                     |       |
| Agency *<br>Recipient C<br>address inc<br>DUNS Num<br>EIN<br>Recipient A | Organization (Nam<br>Cluding Zip code)<br>Nber               | ne and complete    | 2tes 12<br>00<br>00 |                       |                           |       |

| Report Type * |   |  |
|---------------|---|--|
| Quaterly      | 0 |  |
| Semi-Annual   | 0 |  |
| Annual        | 0 |  |
| Final         | 0 |  |
|               |   |  |

| Basis of Acco | ounting * |
|---------------|-----------|
| Cash          | $\circ$   |
| Accrual       | 0         |
|               |           |

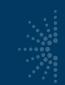

State Information

#### **Recipient Organization**

- Populated from State Info: Parent Organization
- Should match name on Official Award Notification and name associated with DUNS

| ZTest       |
|-------------|
| 123 Main St |
| ZT          |
| ZT          |
| 99999       |
| 001234567   |
| 123456700   |
| Ztest SLAA  |
|             |

Select a fiscal year: 2016

| Select Version: | 1 | ~ |  |
|-----------------|---|---|--|
|-----------------|---|---|--|

| Save | Cancel | Print | Certify |
|------|--------|-------|---------|
|------|--------|-------|---------|

Red asterisks denote fields that will be checked upon Certify.

| Federal Agency and Organizational Element to Which Report is Submitted |                  | Institute of Museum and Library<br>Services |
|------------------------------------------------------------------------|------------------|---------------------------------------------|
| Federal Grant or Other Identifying Number Assigned b<br>Agency *       | y Federal        |                                             |
| Recipient Organization (Name and complete address including Zip code)  | Ztest 123 Main z | z, ZT 99999                                 |
| DUNS Number                                                            | 00               |                                             |
| EIN                                                                    | 00               |                                             |
| Recipient Account Number or Identifying Number                         |                  |                                             |

| Report Type * |   |  |
|---------------|---|--|
| Quaterly      | 0 |  |
| Semi-Annual   | 0 |  |
| Annual        | 0 |  |
| Final         | 0 |  |
|               |   |  |

| Basis of Ac | counting * |
|-------------|------------|
| Cash        | 0          |
| Accrual     | 0          |
|             |            |

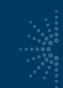

# Interim FFR- Report Type

#### INTERIM FEDERAL FINANCIAL REPORT

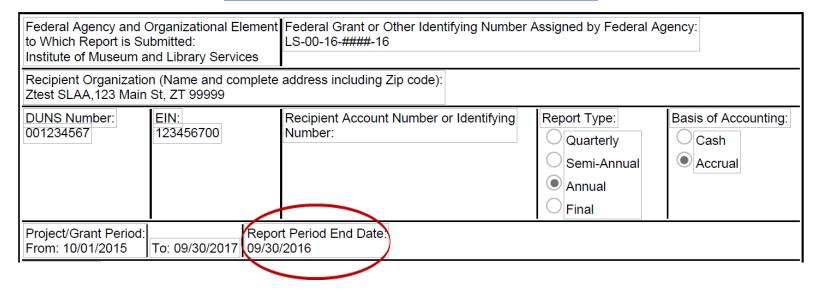

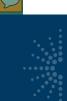

#### **Interim FFR- Transactions**

| Transactions                                 |             |  |
|----------------------------------------------|-------------|--|
| Federal Cash                                 |             |  |
| Cash Receipts                                | \$50,000.00 |  |
| Cash Disbursements                           | \$57,336.76 |  |
| Cash on Hand                                 | \$-7,336.76 |  |
| Federal Expenditures and Unobligated Balance |             |  |
| Total Federal funds authorized               | \$95,000.00 |  |
| Federal share of expenditures                | \$57,336.76 |  |
| Federal share of unliquidated obligations    | \$0.00      |  |
| Total Federal share                          | \$57,336.76 |  |
| Unobligated balance of Federal funds         | \$37,663.24 |  |

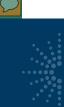

#### **Interim FFR- Cash Receipts**

| Transactions                                 |                          |
|----------------------------------------------|--------------------------|
| Federal Cash                                 |                          |
| Cash Receipts                                | \$50,000.00              |
| Cash Disbursements                           | \$ <del>57,336</del> .76 |
| Cash on Hand                                 | \$-7,336.76              |
| Federal Expenditures and Unobligated Balance |                          |
| Total Federal funds authorized               | \$95,000.00              |
| Federal share of expenditures                | \$57,336.76              |
| Federal share of unliquidated obligations    | \$0.00                   |
| Total Federal share                          | \$57,336.76              |
| Unobligated balance of Federal funds         | \$37,663.24              |

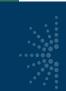

#### Interim FFR- Disbursements/Expenditures

| Transactions                                 |             |
|----------------------------------------------|-------------|
| Federal Cash                                 |             |
| Cash Receipts                                | \$50,000.00 |
| Cash Disbursements                           | \$57,336.76 |
| Cash on Hand                                 | \$-7,336.76 |
| Federal Expenditures and Unobligated Balance |             |
| Total Federal funds authorized               | \$95,000.00 |
| Federal share of expenditures                | \$57,336.76 |
| Federal share of unliquidated obligations    | \$0.00      |
| Total Federal share                          | \$57,336.76 |
| Unobligated balance of Federal funds         | \$37,663.24 |

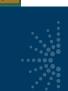

#### **Interim Federal Financial Report**

| 1                                                                    | Recipient Share                                                            |                     |                |            |        |                | •             |  |
|----------------------------------------------------------------------|----------------------------------------------------------------------------|---------------------|----------------|------------|--------|----------------|---------------|--|
| $\neg$                                                               | Total recipient share r                                                    | equired             |                |            |        |                | \$48,939.39   |  |
| ľ                                                                    | Recipient share of expenditures                                            |                     |                |            |        |                | \$12,000.00   |  |
| ľ                                                                    | Remaining recipient s                                                      | hare to be provided |                |            |        |                | \$36,939.39   |  |
| ſ                                                                    | Program Income                                                             | )                   |                |            |        |                | •             |  |
| Total Federal program income earned \$0.                             |                                                                            |                     |                |            |        | \$0.00         |               |  |
| Program income expended in accordance with the deduction alternative |                                                                            |                     |                |            |        | \$0.00         |               |  |
| ľ                                                                    | Program income expended in accordance with the addition alternative \$0.00 |                     |                |            |        |                |               |  |
| Unexpended program income                                            |                                                                            |                     |                |            |        | \$0.00         |               |  |
| $\left( \right)$                                                     | Indirect Expense(s)                                                        |                     |                |            |        |                |               |  |
|                                                                      | Туре                                                                       | Rate                | Period<br>From | Period To  | Base   | Amount Charged | Federal Share |  |
| ľ                                                                    | 0                                                                          | 0                   | 10/01/2015     | 09/30/2017 | \$0.00 | \$0.00         | \$0.00        |  |
| ľ                                                                    | 0                                                                          | 0                   | 10/01/2015     | 09/30/2017 | \$0.00 | \$0.00         | \$0.00        |  |
|                                                                      | Totals                                                                     |                     |                |            | \$0.00 | \$0.00         | \$0.00        |  |
|                                                                      | Remarks                                                                    |                     |                |            |        |                |               |  |

Financial Reports: Interim Federal Financial Report (FFR) (return to Table of Contents)

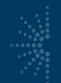

### **Interim Federal Financial Report tip**

- Reporting Period = Oct. 1<sup>st</sup> Sept. 30<sup>th</sup> = first year of award period
- Transactions
  - Reflect activity during first twelve months of award period
  - No rounding, use exact figures
  - "Cash Disbursements" should equal "Federal Share of Expenditures"

## **Interim Federal Financial Report tip**

- Federal Grant Number is in format:
- Check DUNS hasn't expired in SAM.gov
  - Recipient Organization name
  - EIN
- Report Type = "Annual"
- System defaults to correct project and report dates

| $\bigcirc$ |  |
|------------|--|
|            |  |

| Certification                                  |       |  |
|------------------------------------------------|-------|--|
| Name of Authorized Certifying Official         |       |  |
| Title of Authorized Certifying Official        |       |  |
| Signature of Authorized Certifying Official    |       |  |
| Phone Number of Authorized Certifying Official |       |  |
| Email of Authorized Certifying Official        |       |  |
| Report Status                                  | Draft |  |
| Date Report Certified                          |       |  |
|                                                |       |  |

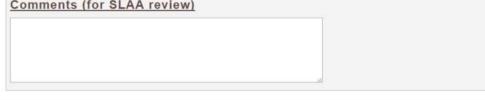

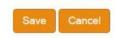

<u>Financial Reports</u>: Interim Federal Financial Report (FFR) (<u>return to Table of Contents</u>)

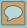

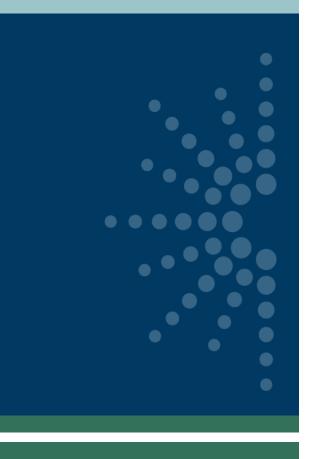

# Validating and Certifying Reports

- Validating Reports
- <u>Certifying Reports</u>

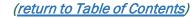

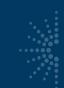

## Validating Reports

Home

Projects

List Projects Add Project Batch Upload Projects Administrative Project Financial Status Report Certify Reports

#### State Library Dashboard

The purpose of the State Program Report (SPR) is to provide a record of grant-fur information on project outcomes, and share promising practices. IMLS uses these and the Office of Management and Budget about the agency's progress on addres which focus on learning, community, and content.

You do not have any alerts.

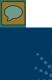

## Validating Reports

#### Certify Financial and Project Reports

I certify to the best of my knowledge and belief that all these reports are correct and complete and that all outlays and unliquidated obligations are for the purposes set forth in the award documents.

Select a fiscal year: 2015 🗸

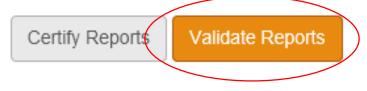

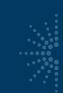

## **Coordinator Validates Report**

This report successfully validates.

#### Certify Financial and Project Reports

I certify to the best of my knowledge and belief that all these reports are correct and complete and that all outlays and unliquidated obligations are for the purposes set forth in the award documents.

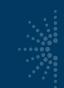

## Certifying Reports (Chief/ACO)

#### Certify Financial and Project Reports

I certify to the best of my knowledge and belief that all these reports are correct and complete and that all outlays and unliquidated obligations are for the purposes set forth in the award documents.

Select a fiscal year: 2015 •

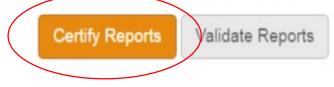

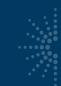

## **Chief Certifies Report**

|                  | Grants to States Program Report<br>Certify | ×      | z   |
|------------------|--------------------------------------------|--------|-----|
| Home             | Enter Password                             |        |     |
| Projects         |                                            |        | 10  |
| User Reports     |                                            | _      | un  |
| Account Manageme | Cancel                                     | ertify | 3.5 |
| Help             |                                            | _      |     |
|                  |                                            |        |     |
|                  |                                            |        |     |
|                  |                                            |        |     |
|                  |                                            |        |     |

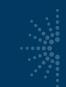

## **Report is Certified**

The report was successfully certified.

#### Certify Financial and Project Reports

I certify to the best of my knowledge and belief that all these reports are correct and complete and that all outlays and unliquidated obligations are for the purposes set forth in the award documents.

Select a fiscal year: 2015

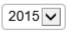

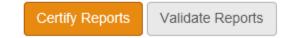

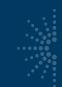

## **Certifying the Interim Federal Financial Report**

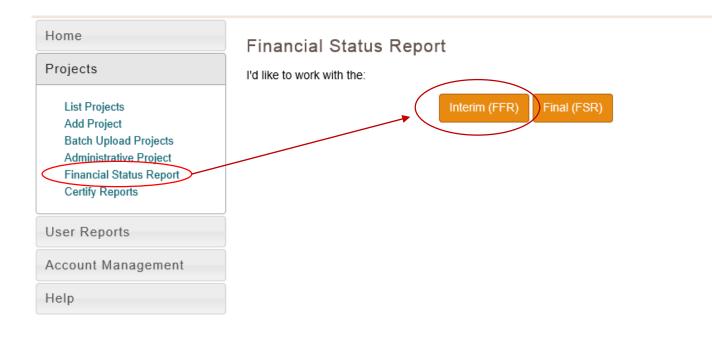

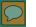

### **Chief Certifies the Interim Federal Financial Report**

#### Interim Federal Financial Report

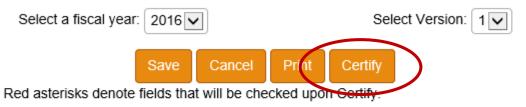

Federal Agency and Organizational Element to Which Report is Submitted

Institute of Museum and Library Services

Federal Grant or Other Identifying Number Assigned by Federal Agency \*

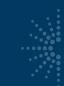

#### Reminders

The SPR Sandbox is available for practicing and training: <u>http://imls-testsprimls.gov</u>

#### Reporting deadline for both reports is end of December

- **Final Report** includes all projects and the Final Financial Status Report
- Interim Federal Financial Report for the following fiscal year
- Resources are available at:

https://www.imls.gov/grants/grant-programs/grants-states/grants-statesmanual

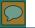

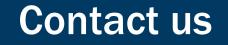

- Teri DeVoe, Associate Deputy Director <u>tdevoe@imls.gov</u>; 202-653-4778
- Madison Bolls, Senior Program Officer <u>mbolls@imls.gov</u>; 202-653-4786
- Michele Farrell, Senior Program Officer <u>mfarrell@imls.gov</u>; 202-653-4656
- Dennis Nangle, Senior Program Officer <u>dnangle@imls.gov</u>; 202-653-4661

(return to Table of Contents)